### *home.meinedomain.de*

# DynDNS für Strato-Domains im Eigenbau

### Hubert Feyrer <hubert@feyrer.de>

Hubert Feyrer <hubert@feyrer.de> 1

### *Intro*

homerouter\$ ifconfig pppoe0 pppoe0: flags=8851<UP,POINTOPOINT,RUNNING,SIMPLEX,MULTICAST> ... inet 84.146.226.152 -> 217.0.116.91 netmask 0xff000000

homerouter\$ ping hubertf.dyndns.org PING hubertf.dyndns.org (84.146.226.152): 56 data bytes 64 bytes from 84.146.226.152: icmp\_seq=0 ttl=254 time=126.222 ms 64 bytes from 84.146.226.152: icmp\_seq=1 ttl=254 time=113.316 ms  $\wedge$ C

homerouter\$ links www.hubertf.de

ping: unknown host home.hubertf.de homerouter\$ ping home.hubertf.de

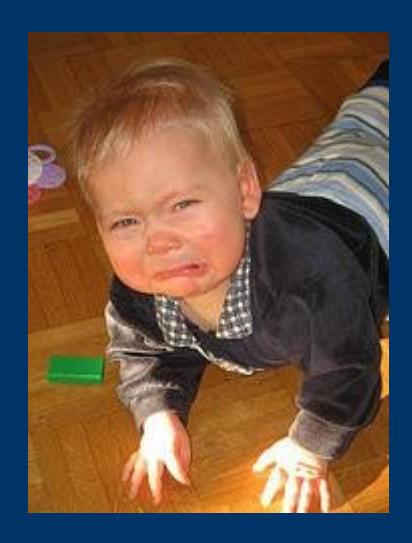

## *Überblick*

- Intro & Überblick
- Unser Ziel
- Hintergrund DNS DynDNS, Sicherheit
- Plan
- Setup bei Strato
- Setup DNS Server
- Setup DynDNS Client

## *Unser Ziel*

- DynDNS mit beim Provider gehosteter Domain
- Web & Mail weiter beim Provider
- Beispiel: Strato mit Webvisitenkarte M
- DynDNS nur bei teureren Paketen
- Ausweg: Domainverwaltung
- Aliases (CNAME-Records) nicht vergebbar
- Zone (NS-Record) an eigenen DNS-Server deligierbar
- Dynamische DNS-Updates an diesen

## *Hintergrund DNS*

Auflösung von www.hubertf.de:

- Client -> Client-DNS, z.B. bei T-Online
- Client-DNS  $\rightarrow$  root-DNS  $($ ".")
- Root-DNS  $\rightarrow$  de.
- De-DNS -> hubertf.de.
- hubertf.de DNS -> www.hubertf.de. Eintrag

### Begriffe:

- Zone: verwaltet Einträge einer Domain
- Records: Geben Art von von Einträgen an

### *Hintergrund DNS – Zonen*

- Enthalten Eintraege zur jeweiligen Domain, sog. Ressource Records
- Daten werden in ASCII Dateien gehalten
- Zuordnung in /etc/named.conf

```
Beispiel: $ cat /etc/named.conf
           zone "hubertf.de" {
                    type master;
                    file "db.zone";
           };
```
## *Hintergrund DNS Records*

Beispiel: \$ cat /etc/namedb/db.zone

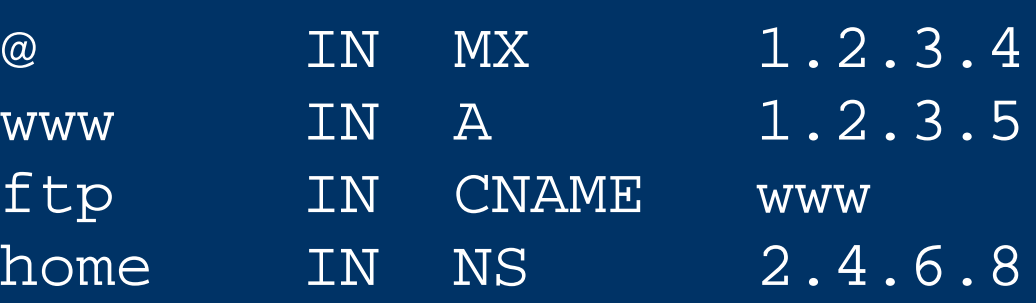

- A Auflösung von Namen in Adressen
- PTR Auflösen von Adressen in Namen
- CNAME Aliases für Namen
- MX Mail Exchanger wer nimmt Mail an
- NS Name Server einer (Sub)Domain

### *Hintergrund DNS – DynDNS*

- DNS ist normal statisch konfiguriert
- Dynamisches Ändern möglich
- Diverser Software-Lösungen möglich: dhis, ez-update, ddclient, ...
- Alternative: eingebautes DynDNS
- Problem Authentifizierung: wer darf z.B. "meinname.dyndns.org" ändern?
- Diverse Lösungen möglich, z.B. via SSL oder Passworte

### *Hintergrund DNS Sicherheit*

- Offizielle Protokolle: DNSSEC in BIND9
- Absicherung über verschiedene Verfahren:
	- SIG(0): Benutzt Public Keys
	- TSIG: Benutzt symmetrische Schlüssel
- Bei Tests haben SIG(0) Keys nicht funktioniert, TSIG schon.
- Öfters Schlüsselwechsel erhöht Sicherheit
- Firewall: Updates geschehen je nach Volumen über TCP oder UDP, jeweils auf Port 53

## *Plan*

- Strato-Domain: hubertf.de
- Delegation von Zonen (NS-Records) möglich
- DSL zuhause mit dynamischen IP-Addressen
- Benötigt: DNS-Server für eigene Zone Im Beispiel: ns.example.com
- DynDNS Updates für eigene Zone erlaubt
- Updates geschehen mittels TSIG Keys

Getestet mit BIND 9.2.3 unter Debian Linux und BIND 9.3.2 unter NetBSD

## *Setup – Übersicht*

- 1. Zone bei Strato deligieren
- 2. DNS-Server konfigurieren
- 3. Dynamische DNS-Updates konfigurieren

### *Setup bei Strato*

### Schritte:

- Subdomain anlegen
- Mailserver anpassen
- Nameserver anpassen

## *Setup bei Strato*

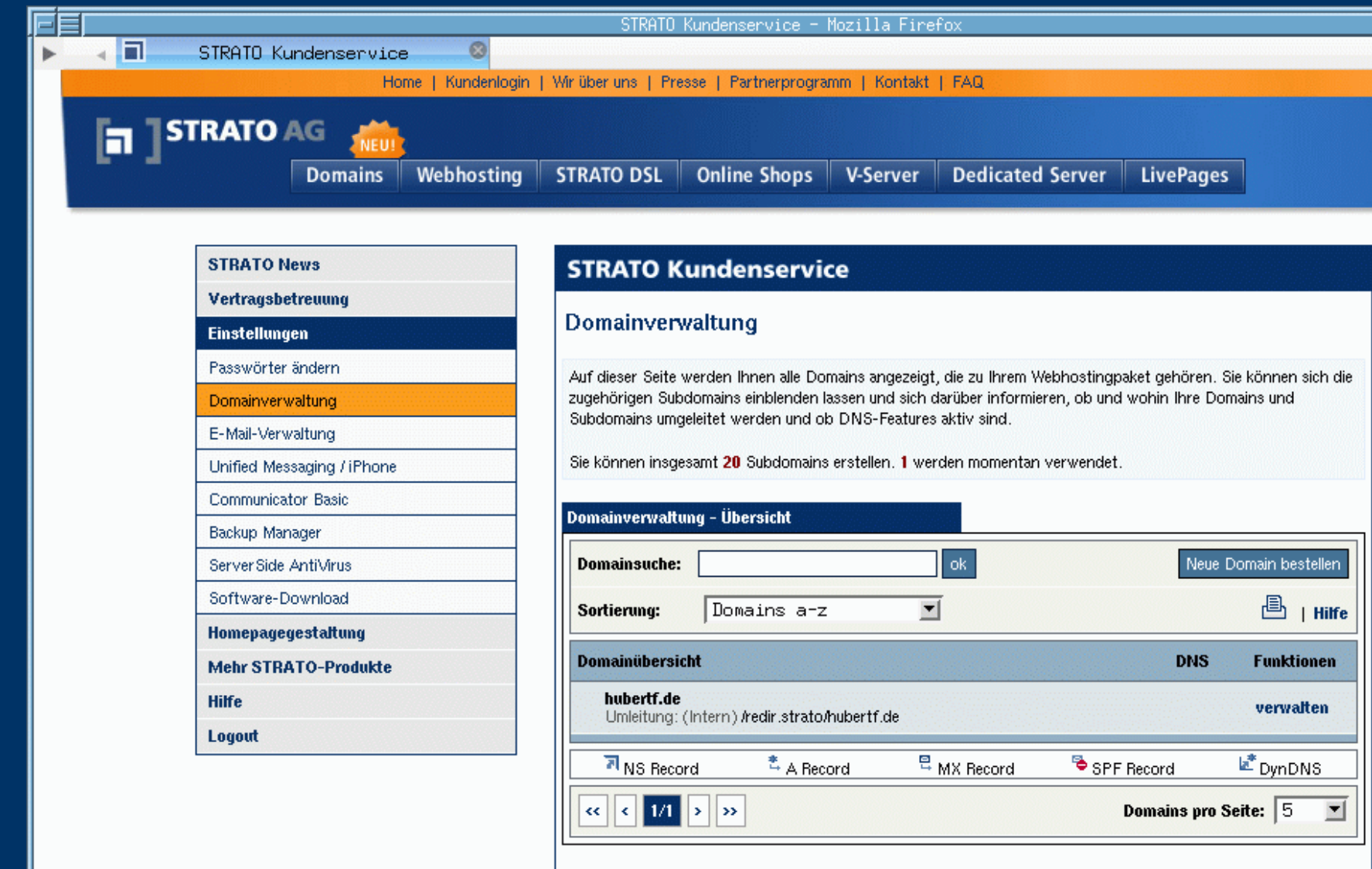

#### Hubert Feyrer <hubert@feyrer.de> 13

## *Setup bei Strato – Subdomain*

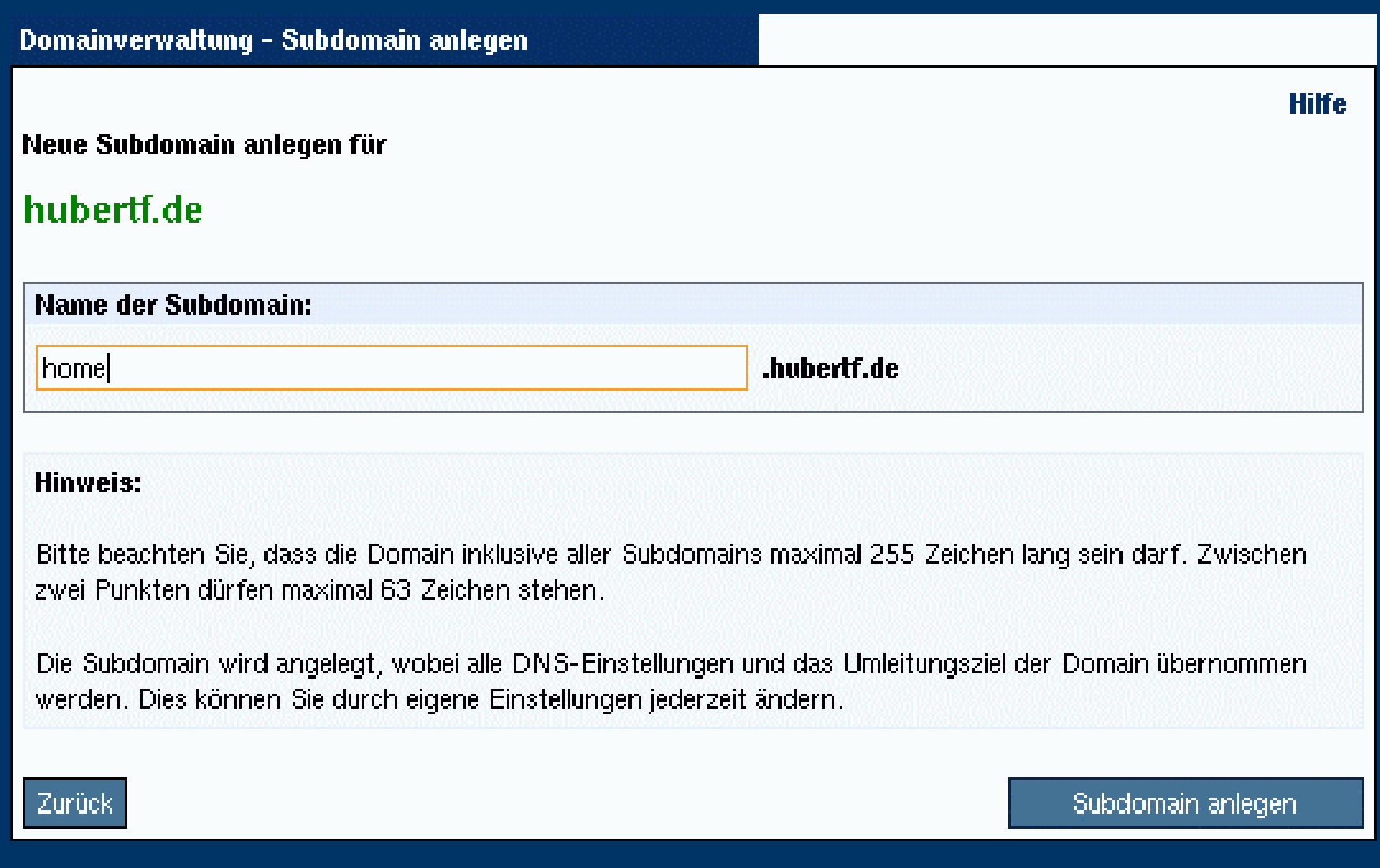

## *Setup bei Strato*

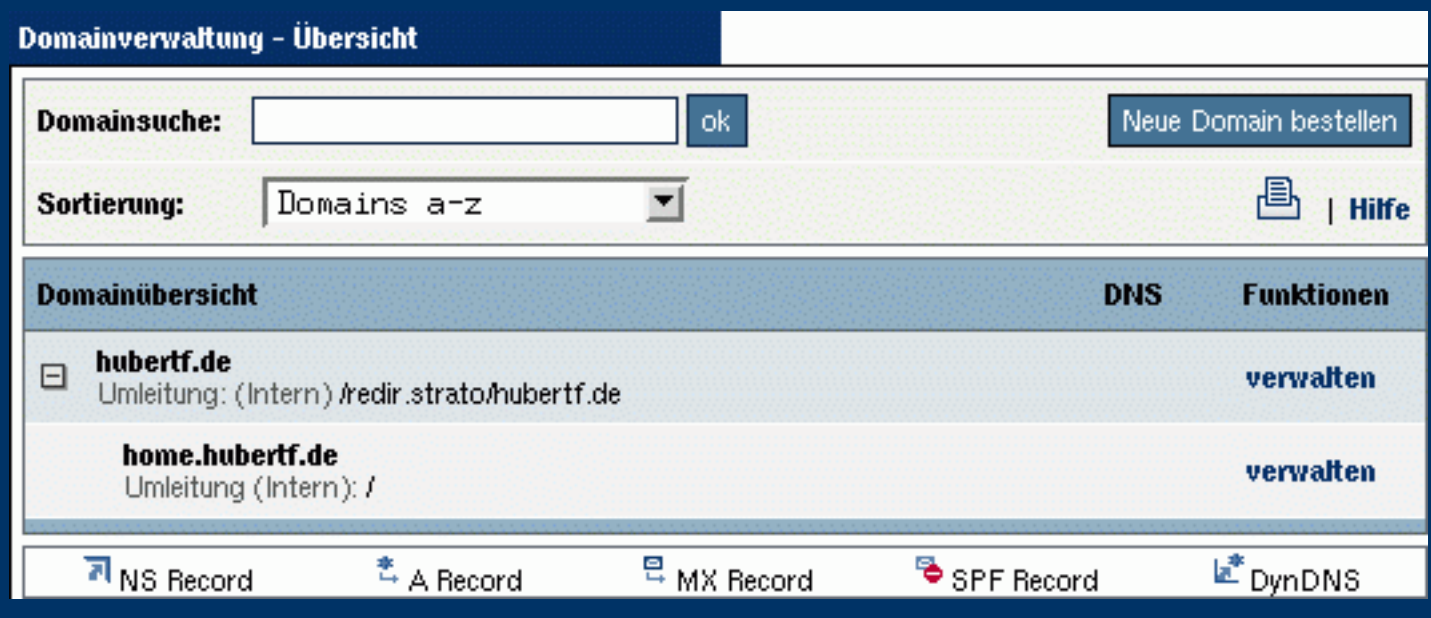

#### **DNS-Verwaltung**

Die DNS-Verwaltung bietet Ihnen die Möglichkeit, Resource-Records Ihrer Subdomain zu bearbeiten. Dazu gehören Adress (A)-Record, Mail Exchange (MX)-Record und Sender Policy Framework (SPF)-Record.

Achtung! Änderungen dieser Einträge können die Funktionalität Ihres Webhostingpakets einschränken!

**Hilfe** 

## *Setup bei Strato*

#### Subdomain - DNS Einstellungen **NS-Record (inaktiv) A-Record** Dieser Menüpunkt ist inaktiv, da der Subdomain ein Mit einem A-Record (Address Resource Record) eigener MX-Record, ein eigener A-Record, ein können Sie Ihre Subdomain auf eine feste IP-Adresse SPF-Record oder ein DynDNS-Account zugewiesen (z.B. die Ihres eigenen Servers) umleiten. wurde. Sie können diese Einstellungen im Menü "DNS Einstellungen" der Subdomain ändern. Hilfe **Hilfe MX-Record SPF-Record** Mit einem MX-Record (Mail Exchange Resource Sender Policy Framework (SPF) ist eine Technik, die Record) können Sie festlegen, welche Mailserver für Absender - Adressfälschungen in E-Mails unterbinden Ihre Subdomain zuständig sind. kann. **Hilfe Hilfe DNS Einstellungen zurücksetzen** Hier haben Sie die Möglichkeit, alle DNS-Einstellungen auf Standardwerte zurückzusetzen. **Hilfe**

## *Setup bei Strato – Mailserver fixen*

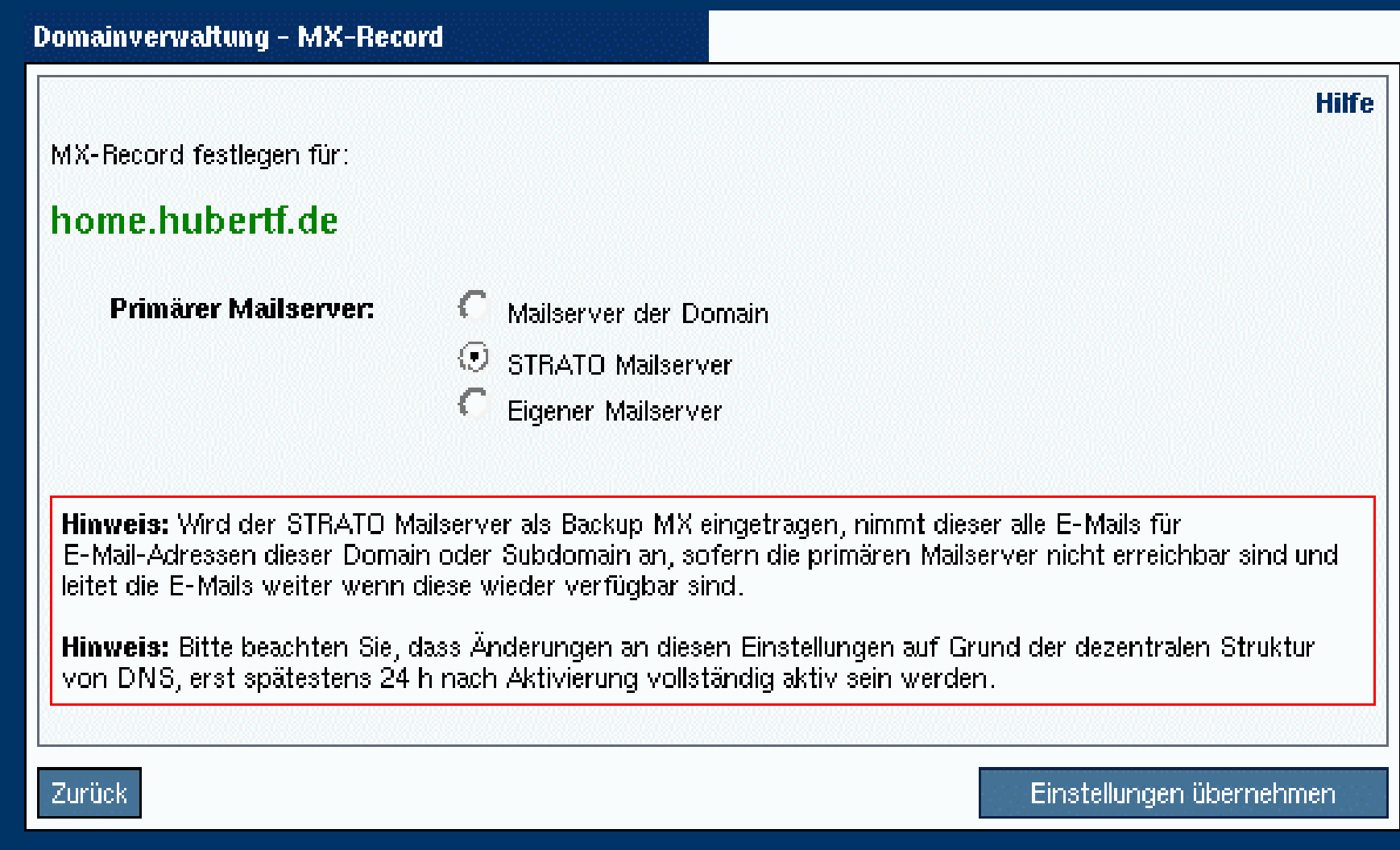

### *Setup bei Strato – NameServer*

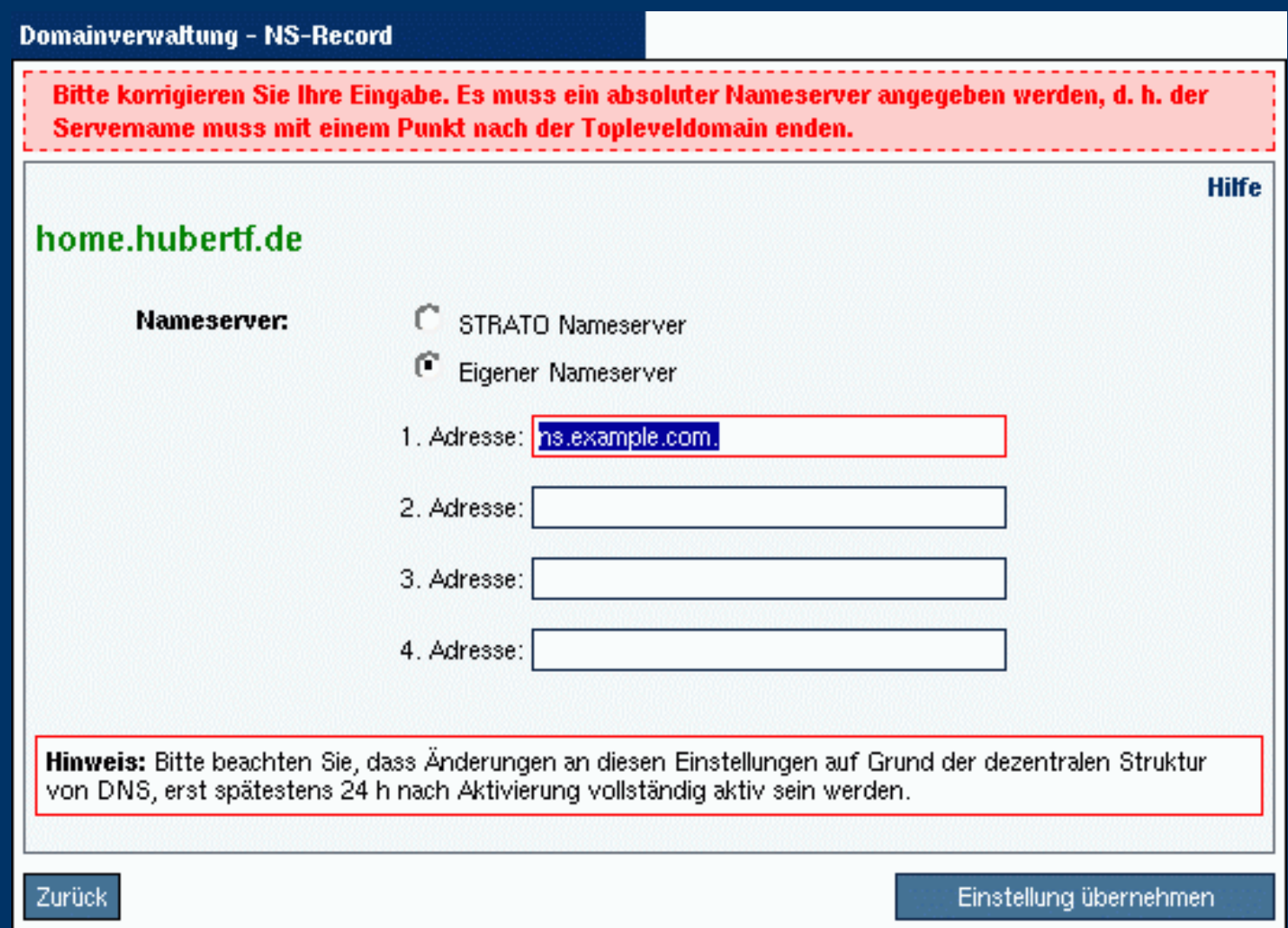

### *Setup DNS Server*

### Schritte:

- Schlüssel generieren
- named.conf anpassen
- Zonenfile erstellen

### *Setup DNS Server – Schlüssel*

### TSIG Schlüssel erzeugen:

\$ dnssec-keygen -a HMAC-MD5 \ -b 512 -n HOST home.hubertf.de.

#### $S$  ls

```
Khome.hubertf.de.+157+17653.key
Khome.hubertf.de.+157+17653.private
$ cat Khome.hubertf.de.+157+17653.key
home.hubertf.de. IN KEY 512 3 157 XXXX
$ cat Khome.hubertf.de.+157+17653.private 
Private-key-format: v1.2
Algorithm: 157 (HMAC_MD5)
Key: XXXX
```
### *Setup DNS Server – named.conf*

```
key key-home.hubertf.de. {
     algorithm HMAC-MD5;
     secret "XXXX";
};
zone "home.hubertf.de" {
     type master;
     file "db.home.hubertf.de";
     update-policy {
         grant key-home.hubertf.de.
         name home.hubertf.de.
         A;
     };
};
```
### *Setup DNS Server – Zonenfile*

@ 86400 IN SOA ns.example.com. \ admin.example.com. ( 2006121201 ; Serial 300 ; Refresh 600 ; Retry 300 ; Expire  $|5$  )  $\qquad \qquad$  ; Minimum IN NS ns.example.com. IN A 10.0.0.42

Vom Zonenfile sollte eine Sicherheitskopie gemacht werden, da die Datei bei DynDNS Updates überschrieben wird!

### *Setup DNS Server – Testen*

• Gezielt unseren DNS Server fragen:

\$ dig home.hubertf.de @ns.example.com ;; ANSWER SECTION: home.hubertf.de. 60 IN A 10.0.0.42

• Strato's Zonen-Delegation testen:

```
$ dig home.hubertf.de
;; ANSWER SECTION:
home.hubertf.de. 60 IN A 10.0.0.42
```
## *Setup DynDNS Client*

Schritte:

- Records aktualisieren
- Automatisiertes Update beim Verbindungsaufbau/-abbau

## *Setup DynDNS Client – nsupdate(8)*

• DNS Updates senden mit BIND's nsupdate(8):

```
$ cat /etc/ppp/dyndns.sh
#!/bin/sh
\overline{(\ } echo "server ns.example.com"
   echo "update delete home.hubertf.de A"
   echo "update add home.hubertf.de 60 A $1"
   echo "send"
) | nsupdate \
      -k Khome.hubertf.de.+157+17653.key
```
### *Setup DynDNS Client – IP Startup*

● Üblicherweise wird beim Starten der Internet-Verbindung unter Unix das Script /etc/ppp/ipup ausgeführt:

```
$ cat /etc/ppp/ip-up
#!/bin/sh
sh /etc/ppp/dyndns.sh $4
```
• Beim Beenden ggf. IP-Nummer des Webservers via /etc/ppp/ip-down eintragen

### *... und Fertig!*

PING home.hubertf.de (84.146.226.152): 56 data bytes 64 bytes from 84.146.226.152: icmp\_seq=0 ttl=254 time=126.222 ms 64 bytes from 84.146.226.152: icmp\_seq=1 ttl=254 time=113.316 ms  $\wedge$ C homerouter\$ ping home.hubertf.de

# Danke!

Fragen?